## eIntranet.net

## **PŘETAŽENÍ PŘÍLOHY ČI CELÉHO EMAILU Z OUTLOOKU**

Přílohy i celé zprávy můžete z Outlooku přetáhnout tažením bez nutného "meziukládání" na pevný disk. Pro tento úkol je nutné si doinstalovat jednoduchou aplikaci na Váš PC.

- **1.** Zjistěte si jakou verzi Outlooku (32bit nebo 64bit) máte na Vašem PC
	- a. Zeptejte se Vašeho správce sítě nebo zkuste sami

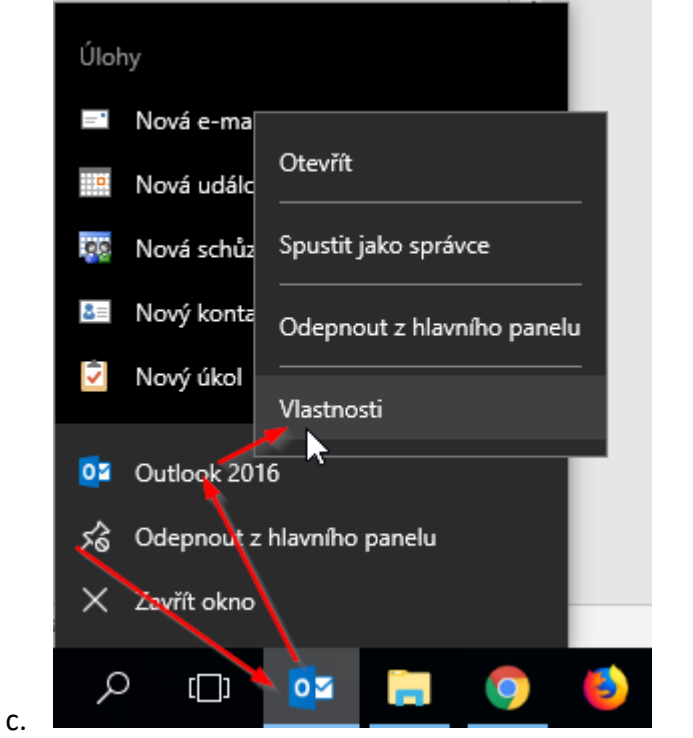

b. Klikněte pravým tlačítkem na Outlook a vyberte vlastnosti:

d. Pokud v cestě cíl bude …*Program Files*… máte 64bitovou pokud …*Program Files (x86)*… máte 32bitovou

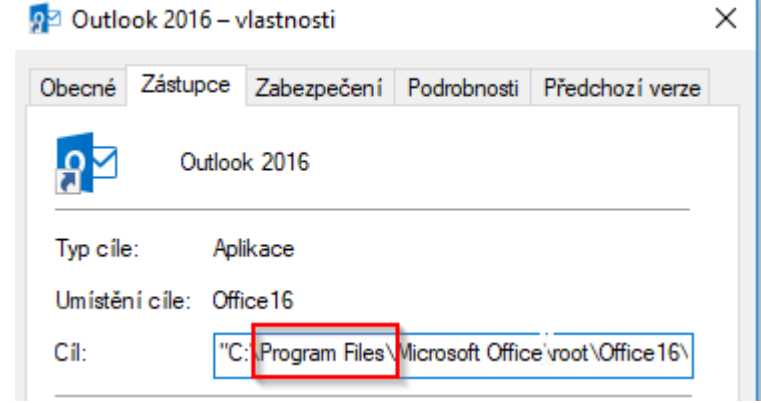

Kontakt: **[info@eintranet.net](mailto:info@eintranet.net)** 

e.

 **+420 222 762 776 1/2** 

## eIntranet.net

**2.** Stáhněte si adekvátní verzi doplňku pro Outlook z adresy

<https://tonyfederer.github.io/OutlookFileDrag/>

- a. přímý odkaz na soubor pro 64bit Outlook: [https://github.com/tonyfederer/OutlookFileDrag/files/1913788/OutlookFileDragSetup\\_x64](https://github.com/tonyfederer/OutlookFileDrag/files/1913788/OutlookFileDragSetup_x64.zip) [.zip](https://github.com/tonyfederer/OutlookFileDrag/files/1913788/OutlookFileDragSetup_x64.zip)
- b. přímý odkaz na soubor pro 32bit Outlook:

<https://github.com/tonyfederer/OutlookFileDrag/files/1913787/OutlookFileDragSetup.zip>

- **3.** Nainstalujte si doplněk
- **4.** Nyní můžete jednoduše přenášet **přílohy** či **celé emaily** do všech sekcí pro soubory v eIntranetu

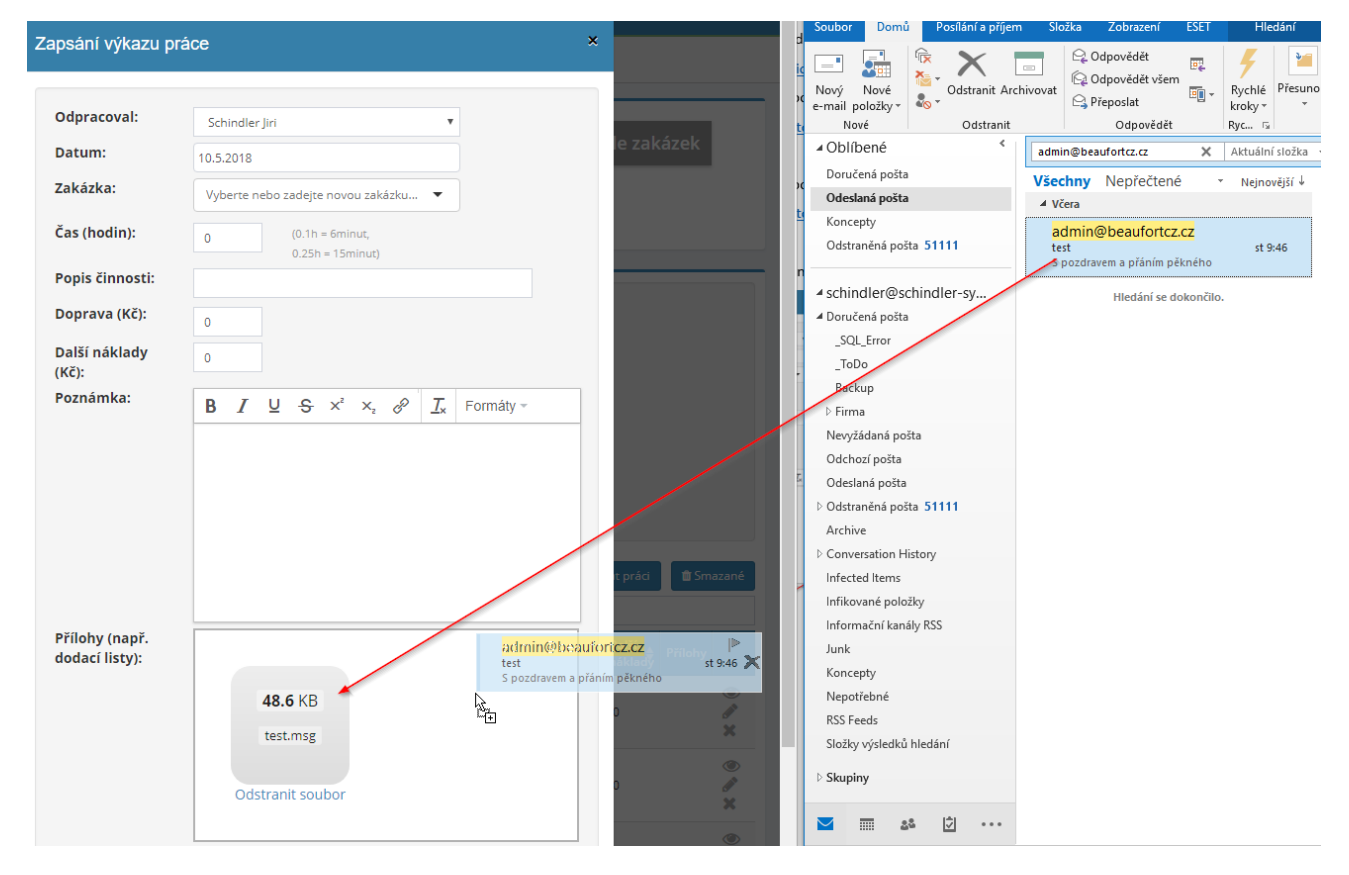

## Kontakt: **[info@eintranet.net](mailto:info@eintranet.net)**